Τετράδιο μαθητή ΘΕ18: Συναρτήσεις

**Όνομα(τα):\_\_\_\_\_\_\_\_\_\_\_\_\_\_\_\_\_\_\_\_\_\_\_\_\_\_\_\_\_\_\_\_\_\_\_\_\_\_\_\_\_\_\_\_\_\_\_\_\_\_\_**

**Όνομα Η/Υ:\_\_\_\_\_\_\_\_\_\_\_\_\_\_\_\_\_\_\_\_\_\_\_\_\_\_\_\_\_\_\_\_\_\_\_\_\_\_\_\_\_\_\_\_\_\_\_\_\_\_\_**

**Τμήμα:\_\_\_\_\_\_\_\_\_\_\_\_\_\_\_\_\_\_\_\_\_\_\_Ημερομηνία:\_\_\_\_\_\_\_\_\_\_\_\_\_\_\_\_\_\_\_**

# **Χρησιμοποιώντας συναρτήσεις**

Ξεκινήστε το Χώρο Δραστηριοτήτων, επιλέξτε τη θεματική ενότητα: ΘΕ18: Συναρτήσεις και επιλέξτε την πρώτη δραστηριότητα (Χρησιμοποιώντας συναρτήσεις).

# **1. Εξετάστε τον αλγόριθμο**

κολουθήστε το σύνδεσμο **Βρες τι κάνει** από το χώρο δραστηριότητας. Στο χώρο κωδικοποίησης θα εμφανιστεί ένας αλγόριθμος που ζητάει κάποια στοιχεία (είσοδος) κάνει κάποιους υπολογισμούς (επεξεργασία) και εμφανίζει κάποια αποτελέσματα (έξοδος). Α

### **Εξετάστε τον αλγόριθμο προκειμένου να καταλάβετε ΤΙ κάνει!**

Αν δυσκολεύεστε, δοκιμάστε δίνοντας τις τιμές 1.72 και 1.80... μία φορά με αυτή τη σειρά (πρώτα το 1.72 και μετά το 1.80) και μία φορά με την ανάποδη σειρά (πρώτα το 1.80 και μετά το 1.72). ΤΙ παρατηρείτε; Ποιά τιμή εμφανίζει στη μία περίπτωση και ποιά στην άλλη; Ποιά επομένως είναι η λειτουργία του αλγόριθμου;

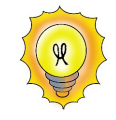

i. Συμπληρώστε την απάντησή σας στο παρακάτω πλαίσιο:

Ο αλγόριθμος ζητάει από το χρήστη δύο ύψη, υπολογίζει το από τα δυο και το εμφανίζει.

ii. Συμπληρώστε κατάλληλα την εντολή εξόδου του αλγόριθμου ώστε να εμφανίζει το ανάλογο μήνυμα

# **2. Συμπληρώστε τον αλγόριθμο**

) παραπάνω αλγόριθμος λύνει ένα μόνο μέρος του προβλήματος που περιγράφεται στη<br>συνέχεια:

Δύο αθλητές παρουσιάζονται στη γραμματεία των αγώνων προκειμένου να δηλώσουν κάποια στοιχεία για τη δημιουργία του ατομικού του δελτίου συμμετοχής. Η γραμματεία καταγράφει τα στοιχεία των δύο αθλητών και ταυτόχρονα τα επεξεργάζεται προκειμένου να ενημερώσει τα στατιστικά στοιχεία του αγώνα.

**Συμπληρώστε τον αλγόριθμο που σας δόθηκε ώστε εκτός από τα ύψη, να ζητάει και τα βάρη των δύο αθλητών και να εμφανίζει το μεγαλύτερο βάρος που δόθηκε. Για το σκοπό αυτό προσθέστε τις απαραίτητες εντολές στα τρία τμήματα του αλγόριθμου: τόσο στην Είσοδο όσο και στην Επεξεργασία αλλά και στην Έξοδο.**

Η λειτουργία που θα χρειαστεί να υλοποιήσετε δε διαφέρει σε τίποτε από αυτή που υπάρχει ήδη έτοιμη για τα ύψη. Δε χρειάζεστε κάποια διαφορετική αλγοριθμική λογική από αυτή που χρησιμοποιείται για τα βάρη ... αρκεί να την αντιγράψετε, αλλάζοντας τα ονόματα των μεταβλητών του ύψους με τις αντίστοιχες μεταβλητές βάρους; ΠΡΟΣΟΧΗ: ΜΗΝ ξεχάσετε να δηλώσετε τις καινούργιες μεταβλητές στο τμήμα δηλώσεων του προγράμματος !!

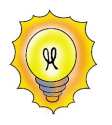

#### **3. Χρησιμοποιήστε τη ίδια λογική ... ξανά**

φού χρησιμοποιήσατε την αλγοριθμική δομή εύρεσης του μέγιστου όμοια για την Α επεξεργασία των τιμών που δίνονται για τα ύψη και τα βάρη, μπορείτε να τη χρησιμοποιήσετε και για άλλα στοιχεία, όπως οι ηλικίες και οι επιδόσεις.

**επεξεργασία** που γίνεται σε όλες τις παραπάνω περιπτώσεις είναι ακριβώς <sup>η</sup> **ίδια**, τα Ημόνα που **αλλάζουν** είναι **τα δεδομένα**!

**Α** κολουθείστε το σύνδεσμο *Πες το με συνάρτηση* για να δείτε πώς μπορείτε να<br>Χρησιμοποιείτε το ίδιο αλγοριθμικό κομμάτι πολλές φορές με διαφορετικά δεδομένα χρησιμοποιείτε το ίδιο αλγοριθμικό κομμάτι πολλές φορές με διαφορετικά δεδομένα (χωρίς να χρειάζεται να το ξαναγράφετε!!)

#### **4. Παρακολουθήστε την "κλήση" της συνάρτησης**

πρώτη κλήση της συνάρτησης γίνεται στη γραμμή 13. Ορίστε τη γραμμή αυτή ως **σημείο διακοπής** και εκτελέστε το πρόγραμμα (F9) για να παρατηρήσετε το μηχανισμό που<br>**διακοπής** και εκτελέστε το πρόγραμμα (F9) για να παρατηρήσετε το μηχανισμό που χρησιμοποιείται κατά την "κλήση" της συνάρτησης. Δώστε τις τιμές 1.98 και 1.89 για τα ύψη και τις τιμές 90 και 92.4 για τα βάρη αντίστοιχα.

αρατηρήστε πόσες μεταβλητές υπάρχουν στην περιοχή (μεταβλητών) του κύριου προγράμματος αλλά και πόσες από αυτές έχουν τιμή πριν από την κλήση της συνάρτησης. Π Συμπληρώστε στον παρακάτω χώρο:

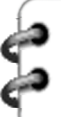

Στην περιοχή μεταβλητών του κύριου προγράμματος υπάρχουν \_\_\_\_ μεταβλητές. Από αυτές, οι \_\_\_\_\_\_\_\_\_ έχουν τιμή.

οιες είναι οι **πραγματικές παράμετροι** που χρησιμοποιούνται **στην κλήση της συνάρτησης**; Δηλαδή ποιες,είναι οι μεταβλητές του κύριου προγράμματος που **δίνουν την τιμή τους** στη συνάρτηση; Τα ονόματά τους βρίσκονται ανάμεσα στις παρενθέσεις στην κλήση της συνάρτησης. Γράψτε τα στο παρακάτω πλαίσιο με τη σειρά που εμφανίζονται. Π

Οι **πραγματικές παράμετροι** που χρησιμοποιούνται κατά την κλήση της **συνάρτησης Μέγιστο** είναι δύο:

**Πρώτη** πραγματική παράμετρος είναι η μεταβλητή \_\_\_\_\_\_\_ **Δεύτερη** πραγματική παράμετρος είναι η μεταβλητή \_\_\_\_\_\_\_

οιες είναι οι **τυπικές παράμετροι** που χρησιμοποιούνται **στη δήλωση της συνάρτησης**; Ποιες, δηλαδή, είναι οι μεταβλητές της συνάρτησης που **παίρνουν την τιμή τους** από τις Π πραγματικές παραμέτρους του κύριου προγράμματος; Τα ονόματά τους βρίσκονται ανάμεσα στις παρενθέσεις στη δήλωση της συνάρτησης. Γράψτε τα στο παρακάτω πλαίσιο με τη σειρά που εμφανίζονται.

Οι **τυπικές παράμετροι** που χρησιμοποιούνται στη **συνάρτηση Μέγιστο** είναι δύο:

**Πρώτη** τυπική παράμετρος είναι η μεταβλητή \_\_\_\_\_\_\_

**Δεύτερη** τυπική παράμετρος είναι η μεταβλητή \_\_\_\_\_\_\_

ραγματοποιείστε την κλήση της συνάρτησης εκτελώντας το επόμενο βήμα (F7). Π Περιγράψτε στη συνέχεια πώς γίνεται η επικοινωνία του κύριου προγράμματος με τη συνάρτηση.

΄οια τιμή, ποιος αριθμός, βρίσκεται στη μεταβλητή *Τιμή\_1* της συνάρτησης; Το 1.98 (τιμή της μεταβλητής *Ύψος\_1)* ή 1.89 (τιμή της μεταβλητής *Ύψος*<br>Της μεταβλητής *Ύψος\_1)* ή 1.89 (τιμή της μεταβλητής *Ύψος\_2*);

**ΣΗΜΕΙΩΣΗ**: Μπορείτε να μετακινείστε από την περιοχή μεταβλητών του κύριου προγράμματος στην περιοχή μεταβλητών της συνάρτησης, επιλέγοντας από τη λίστα "Κληθέντα υποπρογράμματος" την περιοχή μεταβλητών που θέλετε να εξετάσετε!!

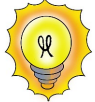

Η μεταβλητή Τιμή\_1 της συνάρτησης, παίρνει την τιμή (αριθμό) **\_\_\_\_\_\_\_,** δηλαδή την τιμή της μεταβλητής \_\_\_\_\_\_\_ του κύριου προγράμματος

οια τιμή, ποιος αριθμός, βρίσκεται στη μεταβλητή *Τιμή\_2* της συνάρτησης; Το 1.98<br>(τιμή της μεταβλητής *Ύψος\_1)* ή 1.89 (τιμή της μεταβλητής *Ύψος\_2*);

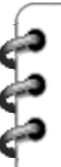

Η μεταβλητή Τιμή\_2 της συνάρτησης, παίρνει την τιμή (αριθμό) **\_\_\_\_**\_**\_\_,** δηλαδή την τιμή της μεταβλητής \_\_\_\_\_\_\_ του κύριου προγράμματος

ξετάστε το όνομα της συνάρτησης (μέγιστο) στην περιοχή μεταβλητών μόλις γίνει το Γξετάστε *το όνομα της συνάρτησης (μέγιστο*) στην περιοχή μεταβλητών μόλις γίνει το<br>Επέρασμα των τιμών του κύριου προγράμματος (όταν δεν έχει ακόμα εκτελεστεί καμία εντολή της συνάρτησης). Χαρακτηρίστε την παρακάτω πρόταση με τη λέξη **Σωστό** (αν θεωρείτε ότι είναι σωστή) ή τη λέξη **Λάθος** αν θεωρείτε ότι είναι λανθασμένη.

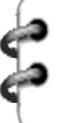

Το όνομα της συνάρτησης δεν έχει τιμή όταν αυτή ξεκινάει να εκτελείται: **\_\_\_\_**\_**\_\_\_**

ς κτελέστε τη συνάρτηση βήμα – προς – βήμα. Ποια από τις δύο τιμές (1.98, 1.89) παίρνει <br>• τελικά το όνομα της συνάρτησης;

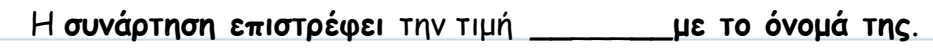

Τοια μεταβλητή του κύριου προγράμματος δέχεται την τιμή που επιστρέφει η συνάρτηση με<br>Ττο όνομά της; Συμπληρώστε το όνομά της στο παρακάτω πλαίσιο:

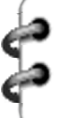

Την **τιμή της συνάρτησης** δέχεται η μεταβλητή **\_\_**\_\_\_**\_\_ του κύριου προγράμματος**

### **5. ΞΑΝΑ - παρακολουθήστε την "κλήση" της συνάρτησης**

δεύτερη κλήση της συνάρτησης γίνεται στη γραμμή 16. Παρακολουθείστε τη δεύτερη κλήση της συνάρτησης, αυτή τη φορά με τις τιμές των μεταβλητών του βάρους. Η Συμπληρώστε τα ίδια στοιχεία με το προηγούμενο βήμα, στο παρακάτω πλαίσιο:

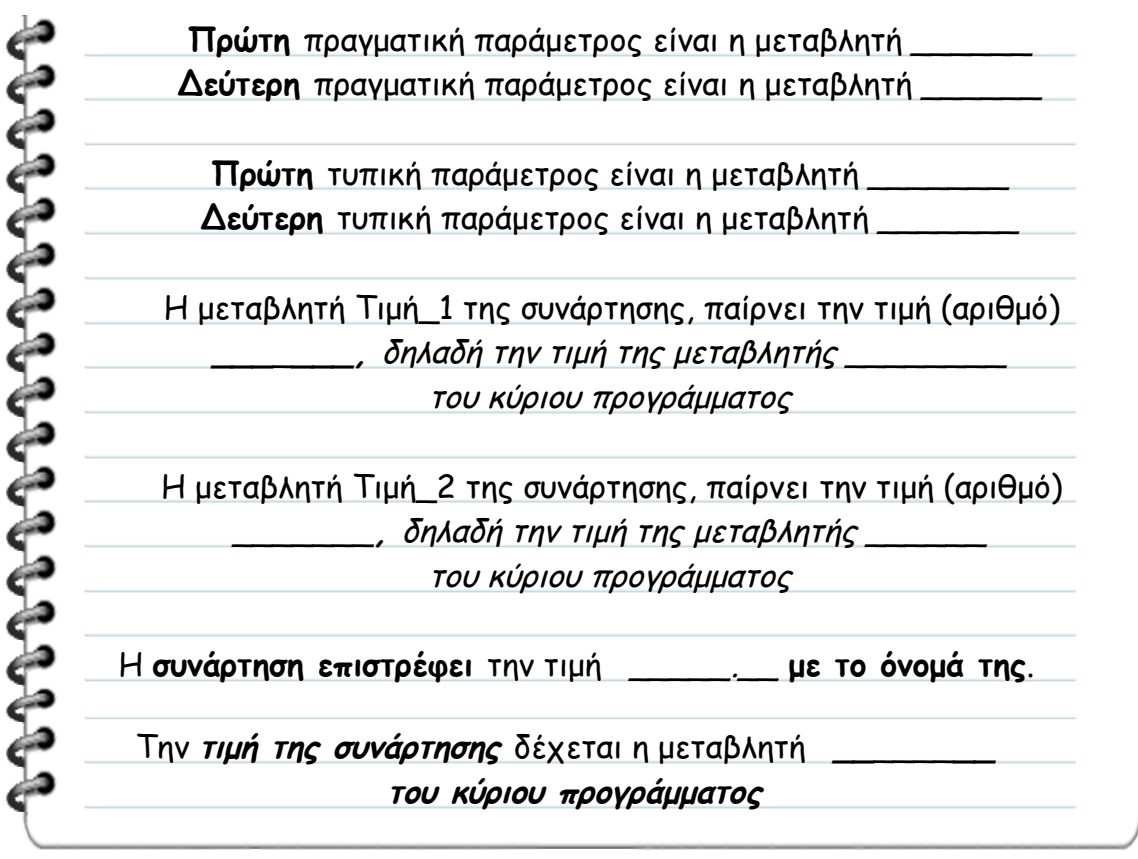

# **6. Αλλάξτε τη δήλωση της συνάρτησης**

ντιστρέψτε τη σειρά των τυπικών παραμέτρων στη δήλωση της συνάρτησης βάζοντας Α πρώτη την Τιμή\_2 και δεύτερη την Τιμή\_1. Ορίστε σημείο διακοπής στην πρώτη εντολή της συνάρτησης (γραμμή 27) και εκτελέστε το πρόγραμμα με τις ίδιες τιμές (1.98 και 1.89 για τα ύψη και τις τιμές 90 και 92.4 για τα βάρη).

ε ποια σειρά περνιούνται τώρα οι τιμές των πραγματικών στις τυπικές παραμέτρους στην πρώτη κλήση της συνάρτησης με τις τιμές του ύψους; Συμπληρώστε το παρακάτω πλαίσιο με βάση τα συμπεράσματά σας: Μ

ฉฉฉฉฉฉฉ **Πρώτη** πραγματική παράμετρος είναι η μεταβλητή \_\_\_\_\_\_ **Δεύτερη** πραγματική παράμετρος είναι η μεταβλητή \_\_\_\_\_\_ **Πρώτη** τυπική παράμετρος είναι η μεταβλητή \_\_\_\_\_\_\_ **Δεύτερη** τυπική παράμετρος είναι η μεταβλητή \_\_\_\_\_\_\_ Η μεταβλητή Τιμή\_1 της συνάρτησης, παίρνει την τιμή (αριθμό) **\_\_\_\_**\_**\_\_,** δηλαδή την τιμή της μεταβλητής \_\_\_\_\_\_\_ του κύριου προγράμματος Η μεταβλητή Τιμή\_2 της συνάρτησης, παίρνει την τιμή (αριθμό) **\_\_\_\_\_\_\_,** δηλαδή την τιμή της μεταβλητής \_\_\_\_\_\_\_ του κύριου προγράμματος Η **συνάρτηση επιστρέφει** την τιμή **\_\_**\_\_\_**\_\_με το όνομά της**.

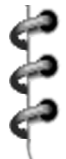

777777777777777

Την **τιμή της συνάρτησης** δέχεται η μεταβλητή **\_\_**\_\_\_**\_\_ του κύριου προγράμματος**

ε ποια σειρά περνιούνται τώρα οι τιμές των πραγματικών στις τυπικές παραμέτρους στη δεύτερη κλήση της συνάρτησης με τις τιμές του βάρους; Συμπληρώστε το παρακάτω πλαίσιο με βάση τα συμπεράσματά σας: Μ

> **Πρώτη** πραγματική παράμετρος είναι η μεταβλητή \_\_\_\_\_\_ **Δεύτερη** πραγματική παράμετρος είναι η μεταβλητή \_\_\_\_\_\_

**Πρώτη** τυπική παράμετρος είναι η μεταβλητή \_\_\_\_\_\_\_ **Δεύτερη** τυπική παράμετρος είναι η μεταβλητή \_\_\_\_\_\_\_

Η μεταβλητή Τιμή\_1 της συνάρτησης, παίρνει την τιμή (αριθμό) \_\_\_\_\_\_\_**,** δηλαδή την τιμή της μεταβλητής \_\_\_\_\_\_ του κύριου προγράμματος

Η μεταβλητή Τιμή\_2 της συνάρτησης, παίρνει την τιμή (αριθμό) **\_\_\_**\_**\_\_\_,** δηλαδή την τιμή της μεταβλητής \_\_\_\_\_\_\_\_

του κύριου προγράμματος

Η **συνάρτηση επιστρέφει** την τιμή \_\_\_\_\_.\_\_ **με το όνομά της**.

Την **τιμή της συνάρτησης** δέχεται η μεταβλητή **\_\_**\_\_\_\_**\_\_ του κύριου προγράμματος**

# **7. Περιγράψτε το μηχανισμό για το πέρασμα των τιμών στη συνάρτηση**

ι συμπεραίνετε για τον τρόπο με τον οποίο γίνεται το πέρασμα των τιμών από τις πραγματικές στις τυπικές παραμέτρους; Συμπληρώστε τις λέξεις που λείπουν στην παρακάτω πρόταση: Τ

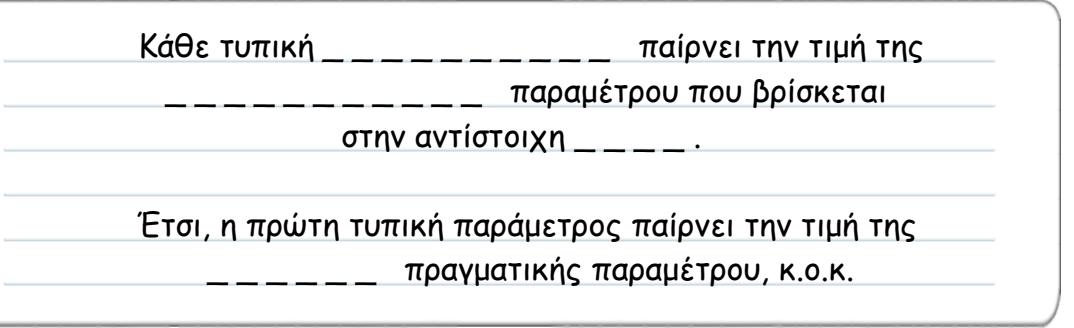

# **8. Επεκτείνετε το πρόγραμμα**

κολουθείστε το σύνδεσμο *Επιπλέον Στοιχεία. Το πρόγραμμα που εμφανίζεται στο χώρο*<br>κωδικοποίησης είναι όμοιο με αυτό που "δουλεύατε" μέχρι τώρα, μόνο που ζητάει από το

#### Χρησιμοποιώντας συναρτήσεις Τετράδιο μαθητή

χρήστη επιπλέον στοιχεία. Για κάθε ένα από τους δύο αθλητές, εκτός από το ύψος και το βάρος, ζητά και την ηλικία αλλά και την επίδοσή του.

υμπληρώστε σωστά τις γραμμές 25 και 28 ώστε να καλείται σωστά η συνάρτηση μέγιστο, με τα στοιχεία των ηλικιών και των επιδόσεων, και να φυλάγεται το αποτέλεσμά της στις Σ μεταβλητές ηλικία και επίδοση αντίστοιχα.

### **9. Εκτελέστε το πρόγραμμα και σχεδιάστε τον πίνακα τιμών**

νεργοποιείστε τη λειτουργία "Χρήση Αρχείου Εισόδου (F6)" ώστε να χρησιμοποιηθούν οι Ε = τιμές που έχουν δοθεί έτοιμες για τα δεδομένα του προβλήματος. Ορίστε *σημείο διακοπής* στην πρώτη κλήση της συνάρτησης (γραμμή 19) και συμπληρώστε τον παρακάτω πίνακα τιμών όπως αυτός διαμορφώνεται κατά την εκτέλεση του προγράμματος (και τις διαδοχικές κλήσεις της συνάρτησης). Παρακολουθήστε τις τιμές στην περιοχή μεταβλητών του χώρου κωδικοποίησης.

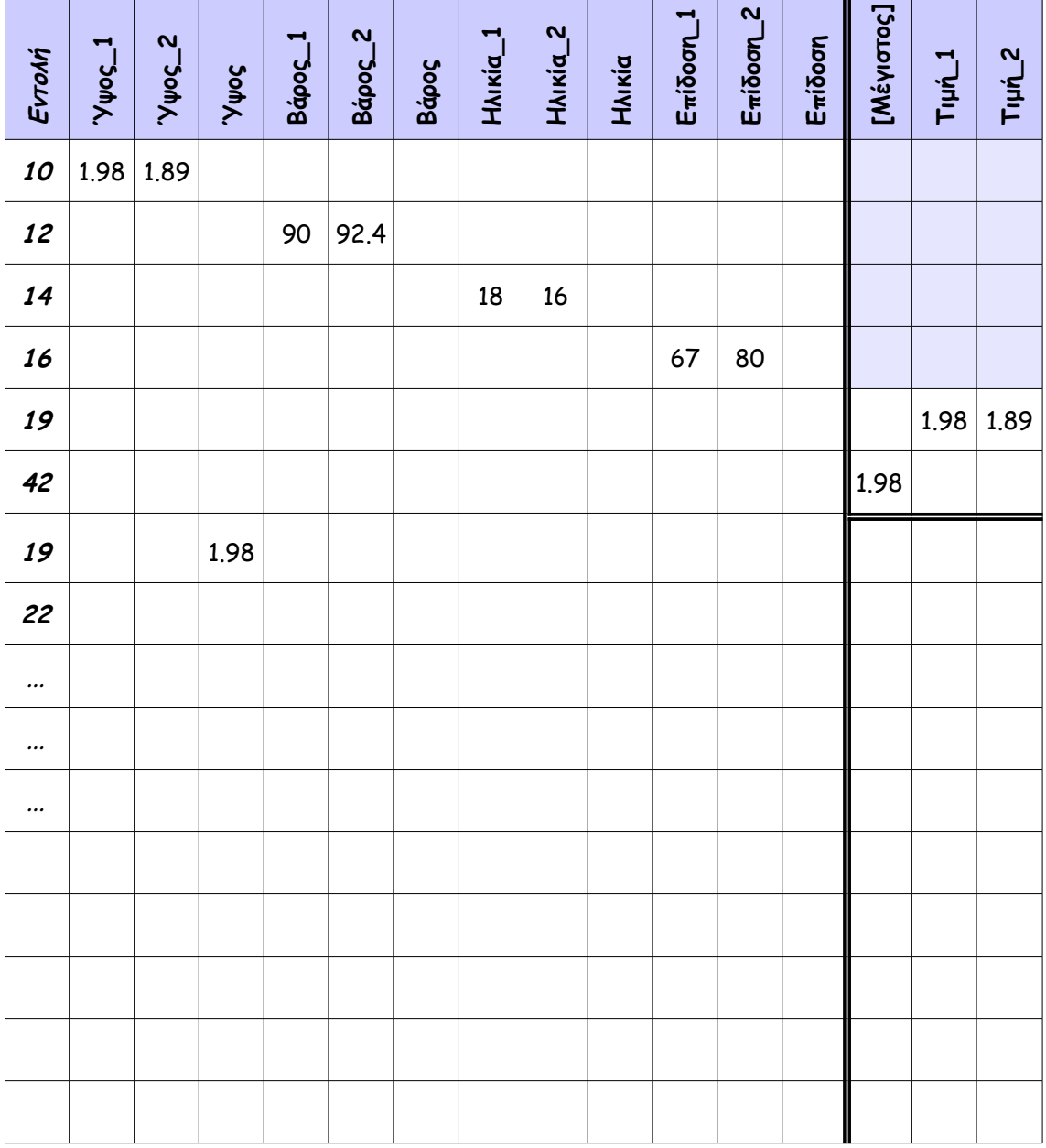

**Πίνακας Τιμών**

#### **10. Υλοποιείστε μόνοι σας την ... κλήση**

Ο Δείκτης Μάζας του ανθρώπινου Σώματος (ΔΜΣ) υπολογίζεται από το βάρος (Β) σε χλγ. και το Ύψος (Υ) σε μέτρα με τον τύπο ΔΜΣ = Β / Υ<sup>2.</sup>. Ο τύπος αυτός ισχύει για άτομα άνω των 18 ετών. Το άτομο ανάλογα με την τιμή του ΔΜΣ χαρακτηρίζεται σύμφωνα με τον παρακάτω πίνακα:

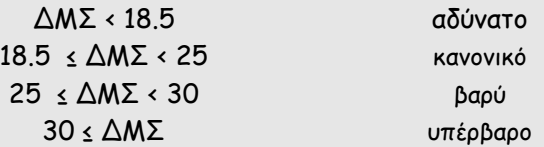

κολουθείστε το σύνδεσμο **Υπολογισμός ΔΜΣ**. Περιλαμβάνει κύριο πρόγραμμα και Ασυνάρτηση για τον υπολογισμό του ΔΜΣ και την εμφάνιση του κατάλληλου χαρακτηρισμού.

α πρέπει να συμπληρώσετε τις **παραμέτρους** της συνάρτησης, τόσο στην **κλήση** της (πραγματικές) όσο και στη **δήλωσή** της (τυπικές) ώστε να γίνει σωστά η επικοινωνία των **δεδομένων** του υπολογισμού από το κύριο πρόγραμμα στη συνάρτηση. Θ

Οι παράμετροι δίνουν τα δεδομένα που χρειάζονται για τον υπολογισμό του ΔΜΣ. Σκεφτείτε επομένως ποιες μεταβλητές της συνάρτησης χρησιμοποιούνται για τον υπολογισμό του ΔΜΣ; Αυτές οι μεταβλητές πρέπει να οριστούν ως **τυπικές** παράμετροι στη δήλωση της συνάρτησης.

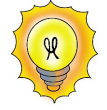

Για τον υπολογισμό του ΔΜΣ από τη συνάρτηση, χρησιμοποιούνται οι μεταβλητές και

Αυτές είναι οι **τυπικές παράμετροι** που ορίζονται στη **δήλωση**.

Σε ποιες μεταβλητές του κύριου προγράμματος βρίσκονται οι τιμές που χρειάζεται η συνάρτηση για να κάνει τον υπολογισμό; Αυτές οι μεταβλητές πρέπει να οριστούν ως **πραγματικές** παράμετροι στην κλήση της συνάρτησης.

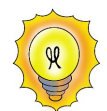

Τα δεδομένα για τον υπολογισμό του ΔΜΣ βρίσκονται στις μεταβλητές \_\_\_\_\_\_\_\_\_\_ και \_\_\_\_\_\_\_\_ του κύριου προγράμματος Αυτές είναι οι **πραγματικές παράμετροι** που ορίζονται στην **κλήση**.

ο αποτέλεσμα της συνάρτησης επιστρέφεται με το όνομά της στο κύριο πρόγραμμα. **Η μεταβλητή που δέχεται το αποτέλεσμα της συνάρτησης πρέπει να είναι ίδιου τύπου με τη συνάρτηση που το υπολογίζει**. Εξετάστε το πρόγραμμα για να αποφασίσετε τον τύπο που θα δηλώσετε στην επικεφαλίδα για το αποτέλεσμα που επιστρέφει η συνάρτηση. Τ

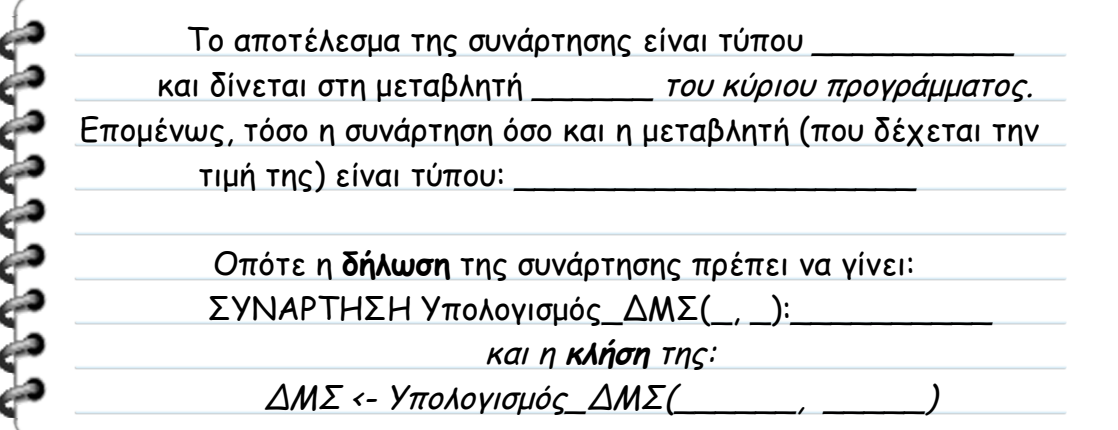

Χρησιμοποιώντας συναρτήσεις Τετράδιο μαθητή

νεργοποιείστε τη λειτουργία "Χρήση Αρχείου Εισόδου (F6)" ώστε να χρησιμοποιηθούν οι Ε —<br>— τιμές που έχουν δοθεί έτοιμες για τα δεδομένα του προβλήματος. Ορίστε *σημείο διακοπής* στην κλήση της συνάρτησης (γραμμή 13) εκτελέστε το πρόγραμμα για να "διαβαστούν" οι τιμές. Συνεχίστε με "βηματική εκτέλεση" (F7) και συμπληρώστε τον παρακάτω πίνακα τιμών όπως αυτός διαμορφώνεται κατά την εκτέλεση του προγράμματος (και κλήση της συνάρτησης).

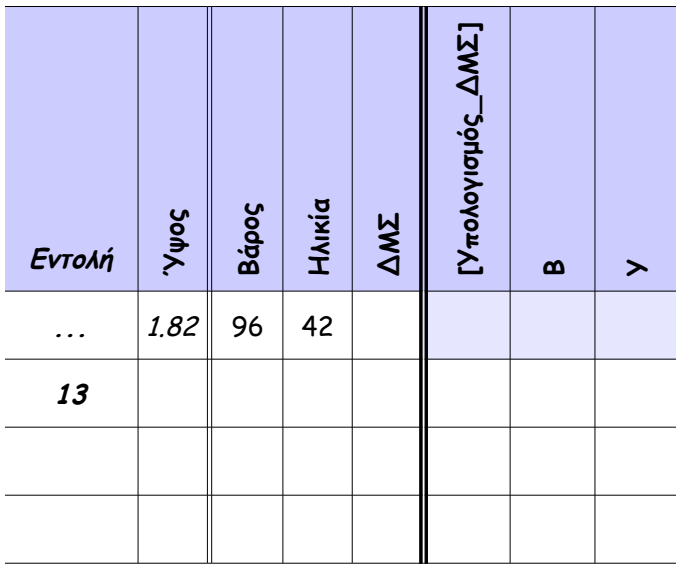

**Πίνακας Τιμών**